## **Enregistrer sa voix avec la page « Labo de langues »**

## **du site [livrescolaire.fr](https://www.lelivrescolaire.fr/labo-langues)**

Vous souhaitez envoyer à vos élèves une consigne ou une correction oralisée, une dictée, un commentaire audio… ?

Vous n'avez pas de smartphone, ou bien enregistrer votre voix avec, pour ensuite de l'importer dans votre ordinateur, est une manipulation qui vous effraye ? Le site [livrescolaire.fr](http://livrescolaire.fr) propose un outil en ligne, ultra facile et rapide, que l'on peut aisément détourner de son usage premier.

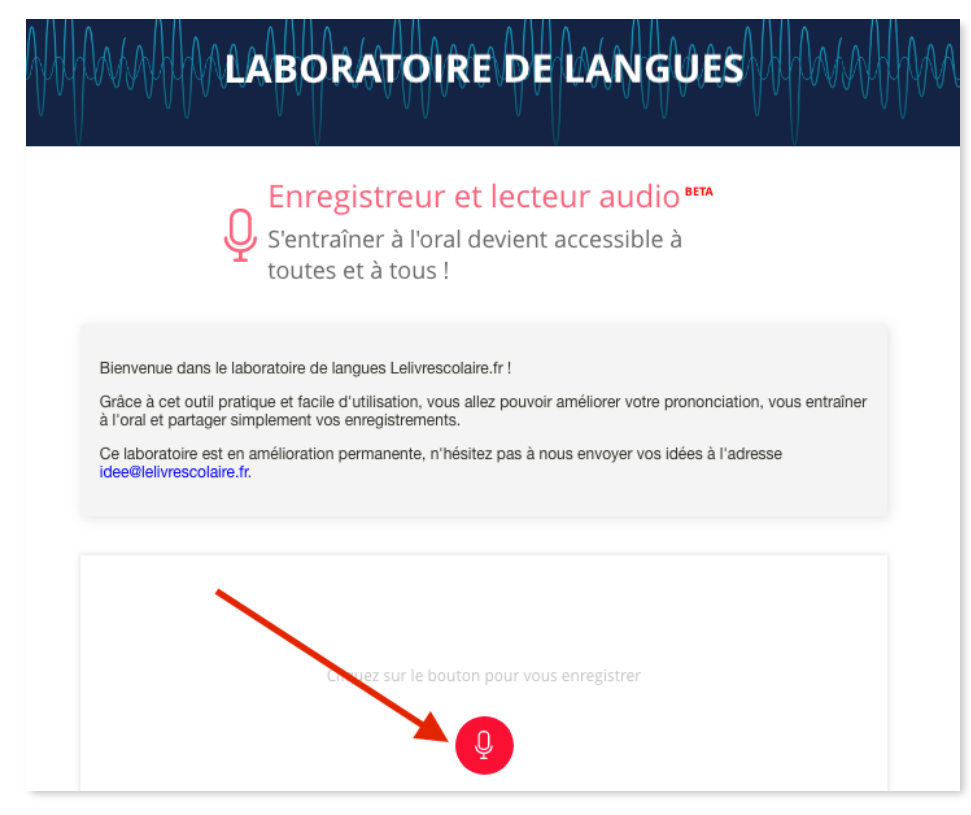

**1 - Rendez-vous sur** <https://www.lelivrescolaire.fr/labo-langues> **puis cliquez sur le micro rouge pour enregistrer votre voix.**

**2 - Cliquez sur le pictogramme « pause » pour stopper et réécouter l'enregistrement. Recommencez autant de fois que nécessaire.**

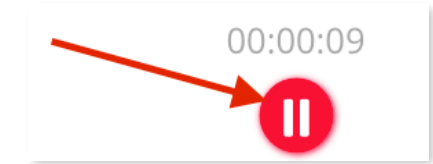

**3 - Pour sauvegarder votre enregistrement sur votre ordinateur au format .mp3, cliquez sur le bouton « partager » puis choisissez « Téléchargez en mp3 ». Et le tour est joué !** 

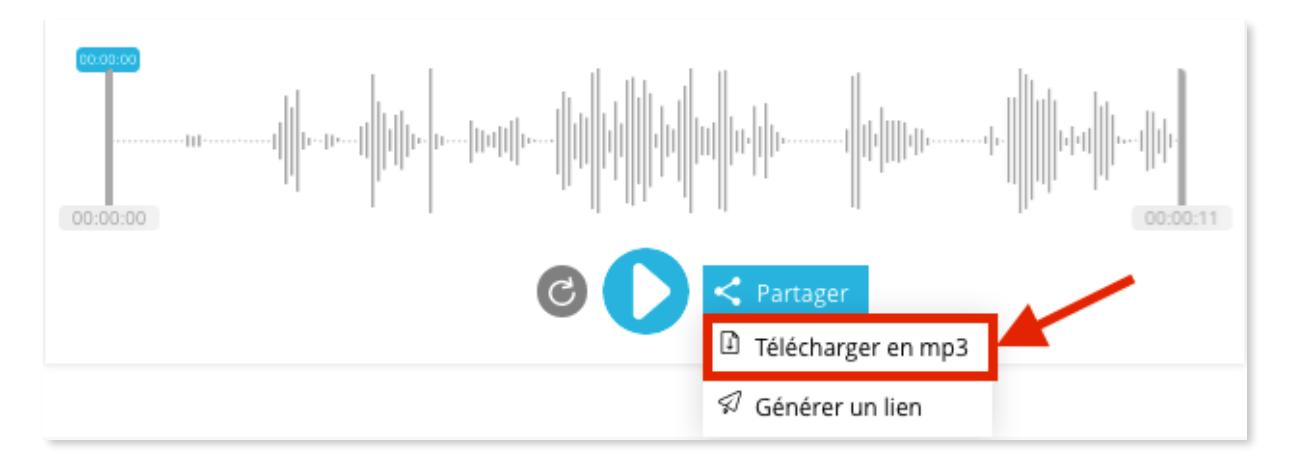